# Graphics with Processing

### 2009-07 3DCGとモデリングの基礎 http://vilab.org 塩澤秀和

### 7.1 3D図形の描画

#### 3D基本設定

- <u>ロ</u> size(幅, 高さ, モード)
	- ウィンドウを3D用で開く
	- モード: P3DまたはOPENGL

#### $\blacksquare$  lights()

- П 標準の照明を設定
- П draw()のなかで最初に書く

#### 3D基本形状

- П box(辺の長さ)
- $\Box$  box(幅, 高さ, 奥行き)
	- П 原点に立方体/直方体を描画
- □ sphere(半径)
	- 原点に球を描画
	- П 通常は noStroke() で描く
- サンプル
	- П ■ 3D  $\rightarrow$  Form  $\rightarrow$  Primitives3D
- 3次元座標系(無指定時)
- Ξ Processingではz軸は手前方向

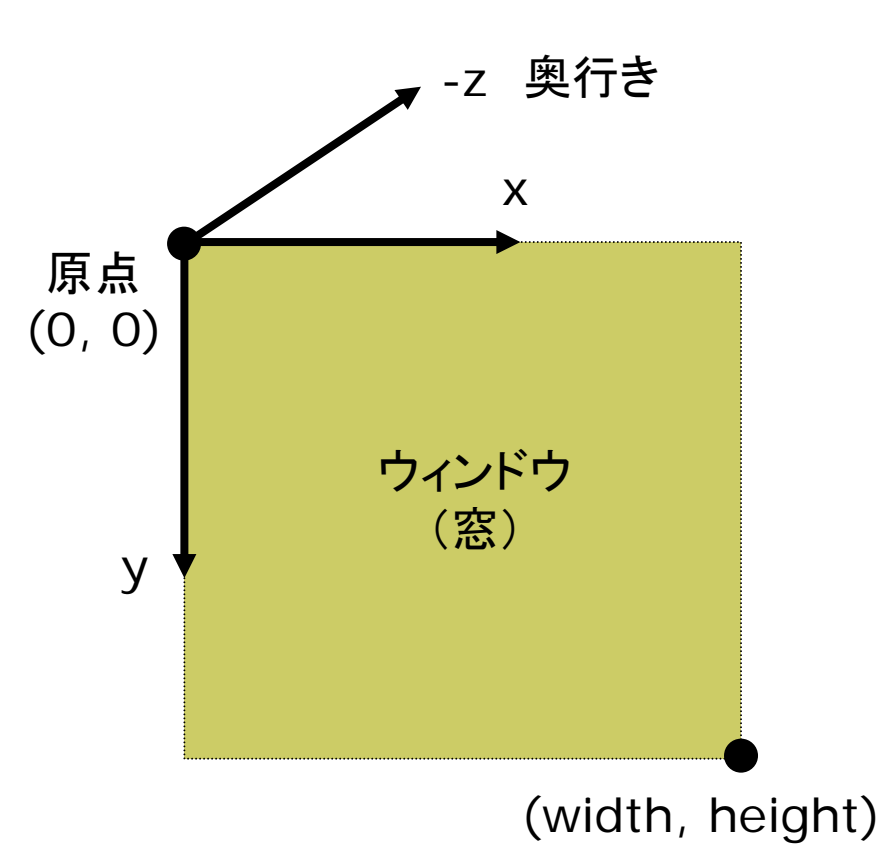

### 7.2 座標系のとり方(p.26)

- $\Box$  左手系
	- m. 視点座標系・CGゲーム
	- $\mathcal{L}$ DirectX

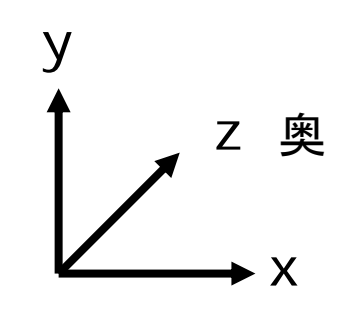

- □ 右手系
	- CG理論・数学・工学分野

П OpenGL

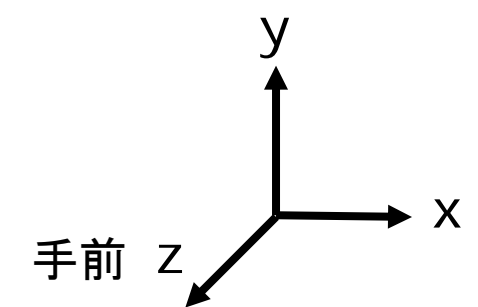

 $\Box$ 左手系

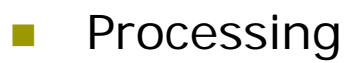

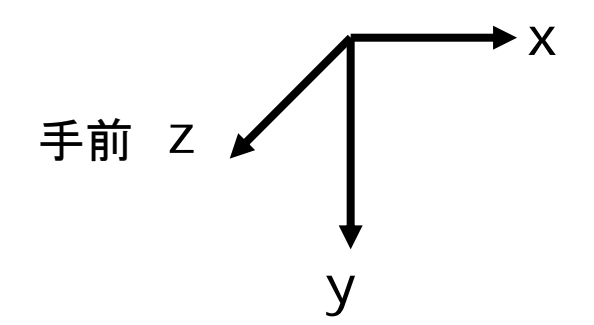

□ 右手系 m. 建築座標系 z

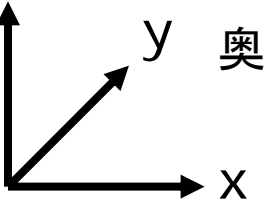

### 7.3 平行投影と透視投影(p.32)

#### 平行投影(直交投影)

- Ξ ortho( $x_{min}$ ,  $x_{max}$ ,  $y_{min}$ ,  $y_{max}$ ,  $Z_{\text{min}}$ ,  $Z_{\text{max}}$ )
	- 遠近感をつけない投影方法
	- p. 画面に表示するx, y, z座標の 範囲(視体積)を設定
- サンプル
	- П ■ 3D  $\rightarrow$  Camera  $\rightarrow$ OrthoVsPerspective

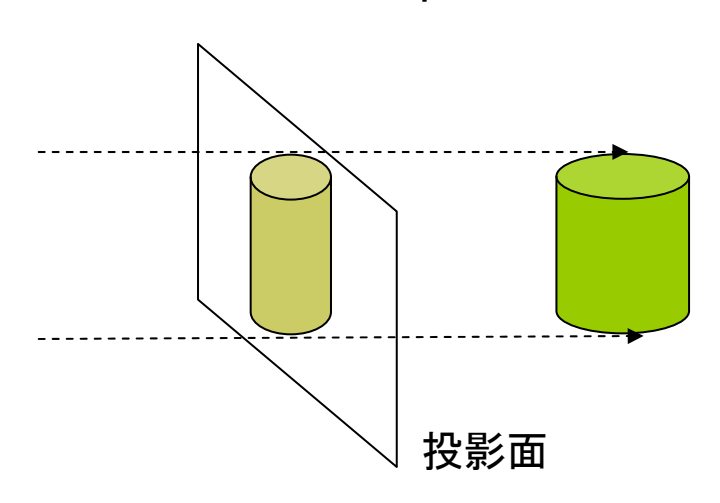

#### 透視投影(透視図法)

- pserspective()
	- 近くのものを大きく, 遠くのものを 小さく,遠近法を使って描画する
- perspective(fov, aspect, zNear, zFar)
	- П 視野角(画角)などを指定できる
	- П 詳しくは第9回で説明

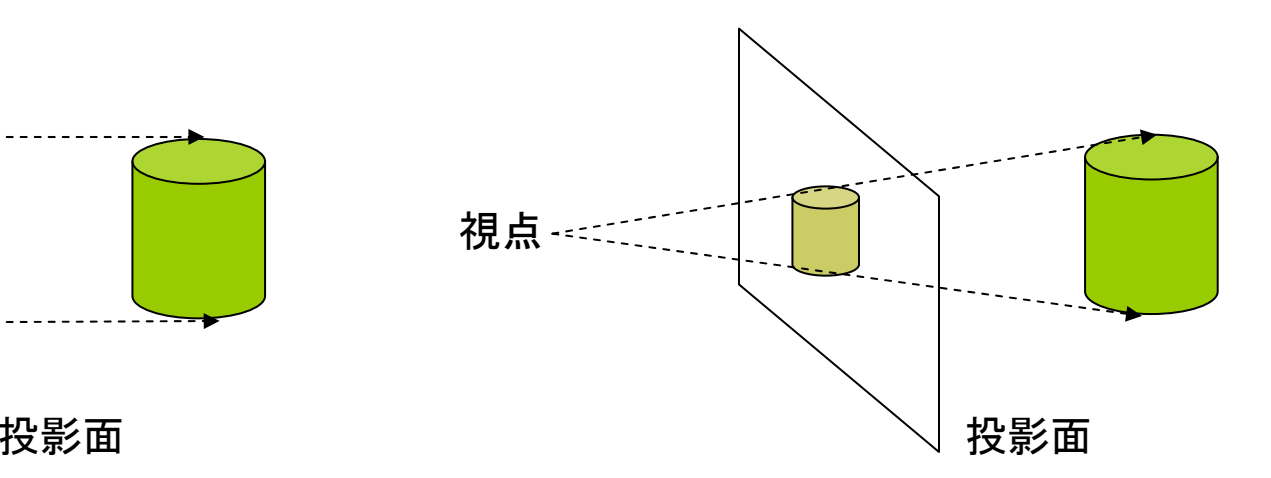

### 7.4 3Dでの位置設定

#### 3Dでの位置設定

- Ξ 座標変換を駆使せよ
	- П 3DCGでは,幾何変換で図形を 配置する考え方が必須!!
	- П boxもsphereもそのときの描画 座標系の原点付近に図形を描く

#### 行列スタックの操作

- о pushMatrix()
	- П 変換行列(描画座標系)を一時 的に退避する
	- П ■ 使い方は, 2次元と同じ
- о popMatrix()
	- П 最近保存した描画座標系を戻す
	- П ■ pushとpopは必ず対にすること

3次元幾何変換

- $\Box$  translate( *tx*, *ty*, *tz*)
	- П 描画座標系の平行移動
	- p. 最初に (width/2, height/2, 0) に原点をもってくると分かりやすい
- scale(*sx*, *sy*, *sz*)
	- П 描画座標系の拡大・縮小
	- П 原点が中心に全体が拡大

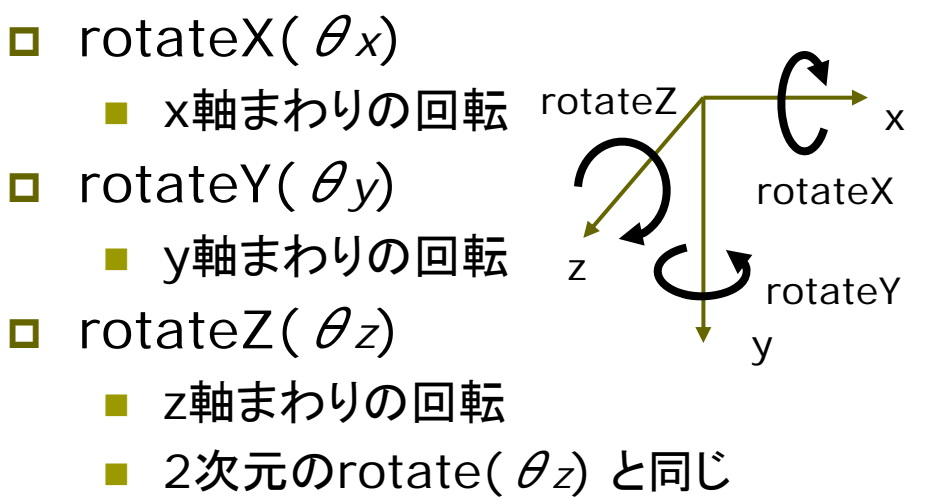

### 7.5 3D図形の描画例

```
void setup() {
 size(400, 400, P3D);
 noLoop();
}
void draw() {
 background(0);
 // 標準の照明
 lights();
 // 透視投影
 perspective();
 // 原点を移動
 translate(width/2, height/2, 0);
 noStroke();
 fill(255, 200, 200);
 // 原点に半径100の球を描画
 sphere(100);
}
```
import processing.opengl.\*;

float rot  $= 0.0$ ;

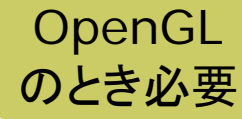

```
void setup() {
 size(400, 400, OPENGL);
}
```

```
void draw() {
 background(70);
 lights(); perspective();
 translate(width/2, height/2, 0);
 pushMatrix();
   rotateY(radians(rot++));
   stroke(255, 0, 0);
   fill(255, 255, 0);
   box(100);
 popMatrix();
```
### 7.6 モデリングの基礎(p.27)

#### モデリング

モデリングとは

- П 3Dオブジェクト(物体)の形状を 数値データの集合で表すこと
- 複雑なモデリングは専用のソフト ウェアを使う(第14回に説明)

#### 形状モデル(p.48)

- о ワイヤーフレームモデル
	- П 線の集合で物体を表現する
- サーフェスモデル
	- ポリゴン(多角形)の集合で物体 の表面(だけ)を表す
- ソリッドモデル
	- П 物体の内外を示す情報もあり、 中身が詰まっているモデル

簡単なモデリング

- ポリゴンの描画
	- ポリゴンpolygon = 多角形
	- m 物体表面のポリゴンを描画する (beginShape~endShape)
- $\Box$  例)三角柱
	- П 幅=2(-1≦x≦1),原点に重心, 高さ=2(-1≦y≦1)

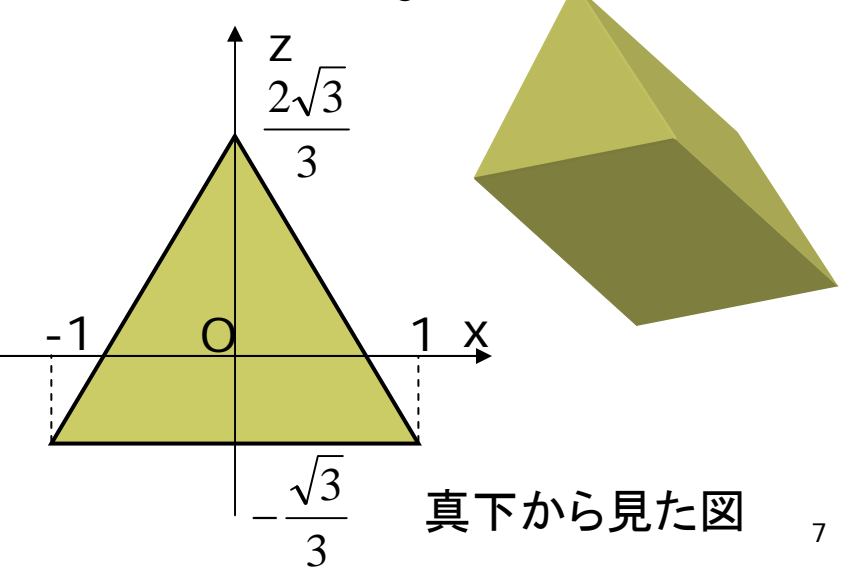

## 7.7 ポリゴンの描画例

// 回転する三角柱を表示する float  $rot = 0.0$ ;

```
void setup() {
 size(400, 400, P3D);
}
```

```
void draw() {
 background(0);
 lights(); perspective();
 translate(width/2, height/2);
 pushMatrix();
  rotateX(radians(rot++));
  fill(255, 255, 0);
  // scaleで適当な大きさに拡大
  scale(30, 60, 30);
  prism3();
 popMatrix();
}
```
}

void prism3() { float  $q = \text{sqrt}(3) / 3.0$ ; // 側面の 3枚の長方形 beginShape(QUAD\_STRIP); vertex(1, -1, -g); vertex(1, 1, -g); vertex(0, -1, g\*2); vertex(0, 1, g\*2); vertex(-1, -1, -g); vertex(-1, 1, -g); vertex(1, -1, -g); vertex(1, 1, -g); endShape(); // 底面と上面の三角形 beginShape(TRIANGLES); vertex $(1, -1, -g)$ ; vertex $(0, -1, q^*2)$ ; vertex( $-1, -1, -q$ ); vertex(1, 1, -g); vertex(0, 1, g\*2); vertex( $-1$ ,  $1, -g$ ); endShape();

### 7.8 演習課題

#### 課題

- Ξ 正八面体を描画するプログラム を作成しなさい
	- П 8枚の正三角形を描画する
	- p. beginShapeでTRIANGLESか TRIANGLE\_FANを用いる
	- もっと凝った図形をやってもよい

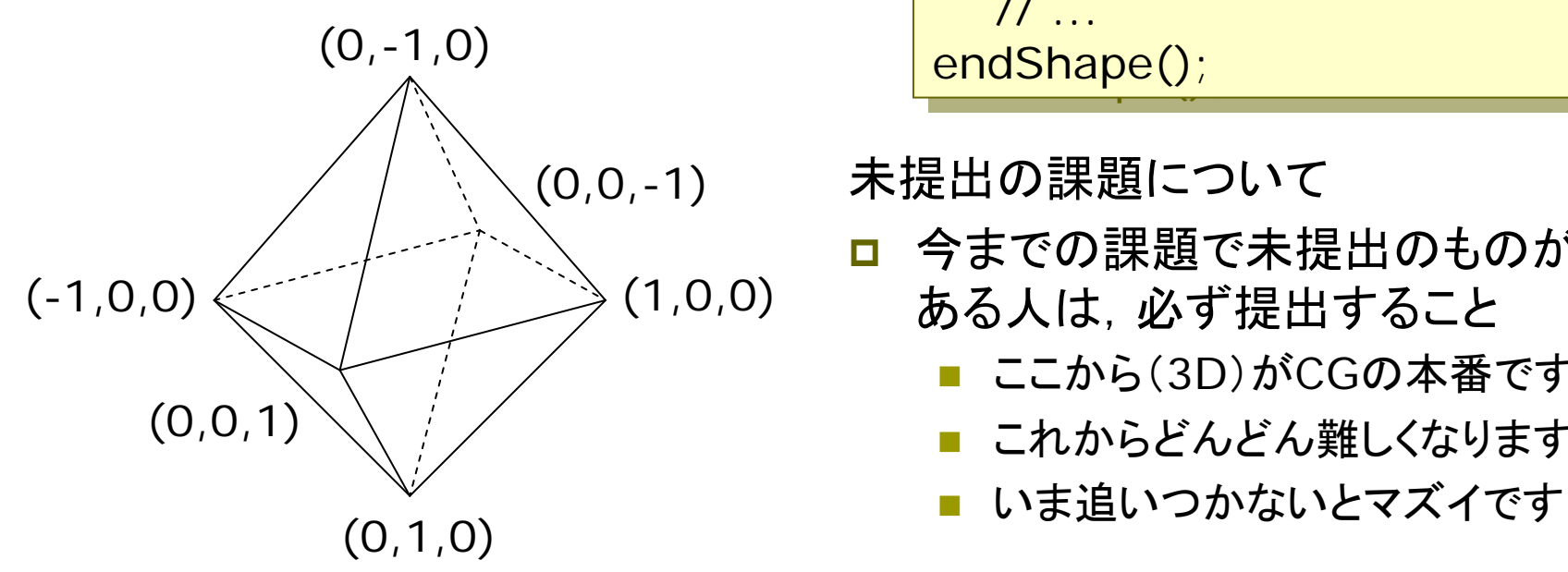

#### □ 三角形の描画方法

```
scale(適当な倍率)
scale(適当な倍率)
beginShape(TRIANGLES);
beginShape(TRIANGLES);
    vertex(1, 0, 0);
vertex(1, 0, 0);
    vertex(0, 0, 1);
vertex(0, 0, 1);
    vertex(0, 1, 0);
vertex(0, 1, 0);
    // さらに必要な枚数の三角形
// さらに必要な枚数の三角形
    // ...
// ...
endShape();
```
#### 未提出の課題について

- ロ 今までの課題で未提出のものが ある人は,必ず提出すること
	- m ここから(3D)がCGの本番です
	- これからどんどん難しくなります
	- П